**Data** (to view online assessment results)

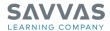

## **Digital Path**

# Navigate Savvas Realize<sup>™</sup> **Click to Discover** Sign in to SavvasRealize.com. Enter your username and password then click Sign In. This is your home page. Explore your account. The person icon in the upper-right corner gives you access to: **Settings** (including account information and available programs) **Announcements** (including new features or updates to the program) **Sign Out** (signing out of the program) The question mark icon gives you access to: **Training** (a link to My Savvas Training) Help (resources to help you with the Savvas Realize platform, including directions on how to set up classes) The magnifying glass icon opens a search box. The circle icon in the lower-right corner alerts you to important updates to the program and platform. Click the circles or the top tabs to navigate to the following: **Programs** (to view all program resources) Classes (to manage classes, students, and assignments)

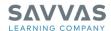

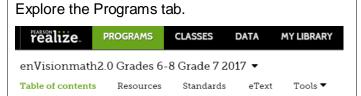

Click **Programs** then select your grade level to find links to:

- Table of Contents (provides access to all topic- and lesson-level resources, including the Teacher's Edition and Student Edition eText, Teacher's Edition Program Overview, and teacher resources)
- Resources (provides access to all program resources with searchable and filterable results)
- Standards (lists standards for your grade level and provides links to resources that support the standards)
- eText (provides access to the Teacher's Edition and Student Edition eText)
- Tools (Math Tools, Glossary, ExamView<sup>®</sup>, and Games)

ExamView® is a trademark of elnstruction Corporation, which was not involved in the production of, and does not endorse, this product.

## Explore the Table of Contents.

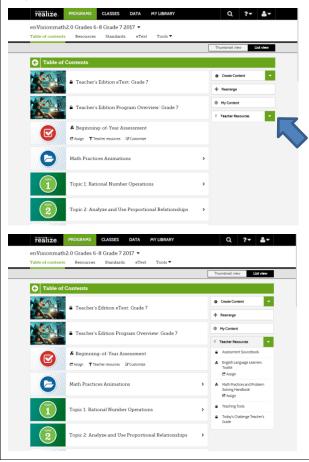

Under the **Table of Contents** tab, scroll down to explore the course-level resources including:

- Teacher's Edition eText
- Teacher's Edition Program Overview
- Beginning-of-Year Assessment
- Math Practices Animations
- Topics
- Cumulative/Benchmark Assessments
- End-of-Year Assessment
- Next-Generation Assessment Practice Performance Tasks
- Next-Generation Assessment Practice Test
- Intervention Lessons
- Math Diagnosis and Intervention System 2.0

# Open the **Teacher Resources** menu on the right to see:

- Assessment Sourcebook
- English Language Learners Toolkit
- Math Practices and Problem Solving Handbook
- Math Practices Posters
- Teaching Tools
- Today's Challenge Teacher's Guide

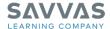

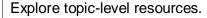

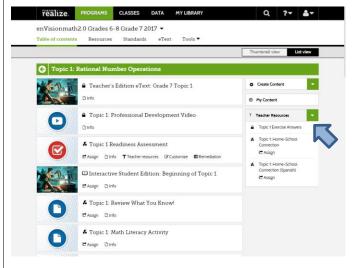

Click a topic such as **Topic 1** to see topic-level resources including:

- Teacher's Edition eText (at point-of-use)
- Topic Professional Development Video
- Topic Readiness Assessment
- Interactive Student Edition: Beginning of Topic resources
- Review What You Know!
- Math Literacy Activity
- enVision® STEM project
- Today's Challenge
- Lessons
- Mid-Topic Performance Task
- Mid-Topic Assessment
- 3-Act Math
- Interactive Student Edition: End of Topic resources
- Topic Fluency Practice
- Topic Review
- Topic Performance Task
- Topic Assessment

Open the Teacher Resources menu to see Exercise Answers, and Home-School Connection letters, available in both English and Spanish.

#### Explore lesson-level resources.

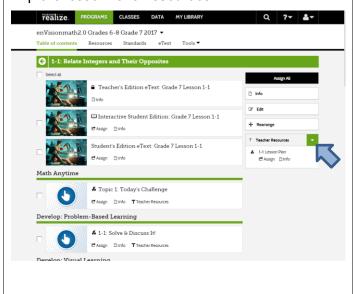

Click a lesson such as **1-1** to view the lesson-level resources including:

- Teacher's Edition eText (at point-of-use)
- Interactive Student Edition eText (at pointof-use)
- Student Edition eText (at point-of-use)
- Topic Today's Challenge

Open the Teacher Resources menu to view a Lesson Plan.

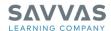

# Explore Step 1—Problem-Based Learning.

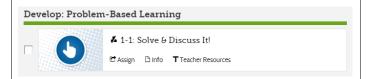

## **Develop: Problem-Based Learning**

 Solve & Discuss It! (or Explain It! or Explore It! depending on the lesson)

#### Explore Step 2—Visual Learning.

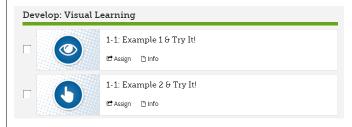

### **Develop: Visual Learning**

- Examples & Try It!
- Additional Examples
- Key Concept
- Do You Understand?/Do You Know How?
- MathXL® for School: Practice and Problem Solving

#### Explore Step 3—Assess & Differentiate.

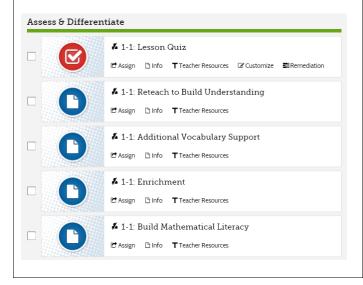

#### **Assess & Differentiate**

Click and explore some of the available activities, including the following:

- Lesson Quiz
- Reteach to Build Understanding
- Additional Vocabulary Support
- Enrichment
- Build Mathematical Literacy
- Virtual Nerd
- MathXL for School: Additional Practice
- Additional Practice eText
- Adaptive Homework & Practice Powered by Knewton